ELAN Capture 2.0™
Release to MS Access
Database
-- a quick tutorial --

Contents

# **Table of Contents**

|           | Foreword                    | C  |
|-----------|-----------------------------|----|
| Chapter 1 | Sample Data in ELAN Capture | 1  |
| Chapter 2 | ELAN Capture Setup          | 2  |
| Chapter 3 | Access Database Setup       | 4  |
| Chapter 4 | Database Mapping            | 6  |
| Chapter 5 | Release                     | 8  |
| Chapter 6 | Sample Data in Database     | 11 |
|           |                             | 0  |

#### 1 Sample Data in ELAN Capture

We will organize a few pictures:

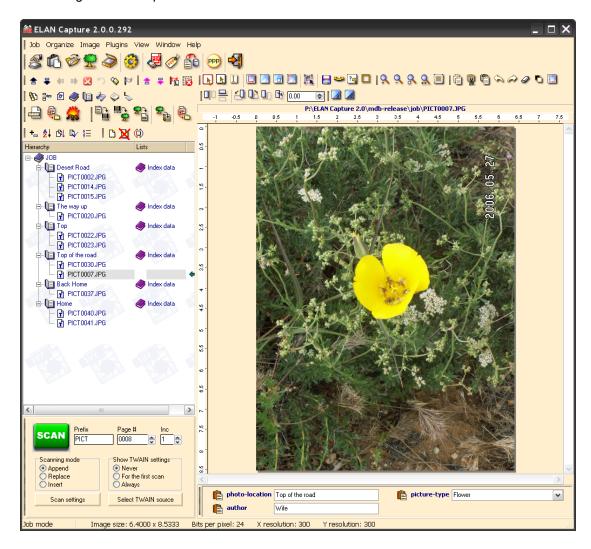

## 2 ELAN Capture Setup

The following fields will be used in the ELAN Capture job:

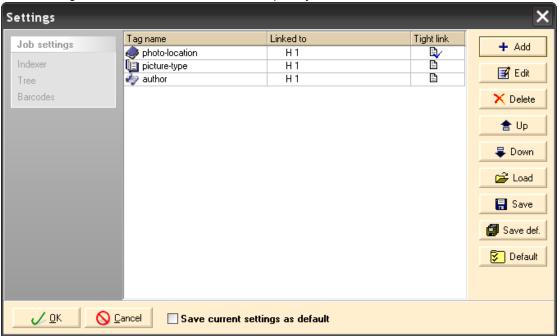

Note, that the photo-location filed is tightly linked to hierarchy one (H1)

The picture-type field is a pick-list:

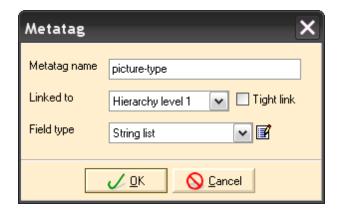

... with the following fields strings:

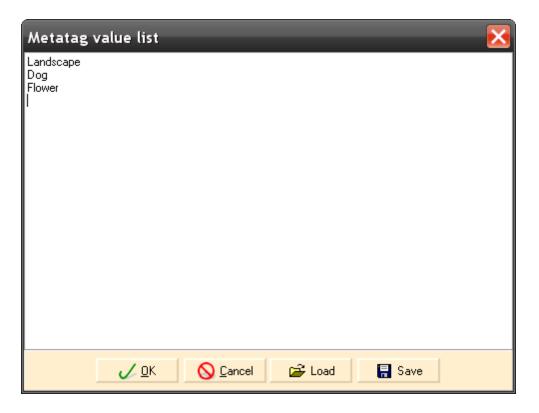

3

The first star is decision the detaless table in Misses of Assess

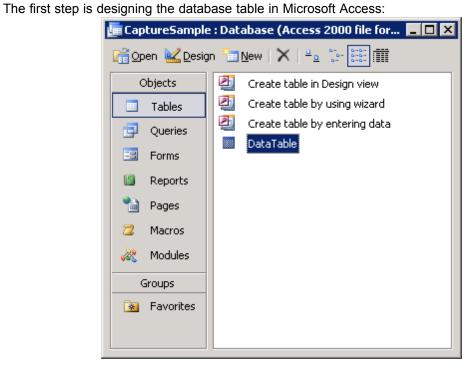

Consider the following data structure:

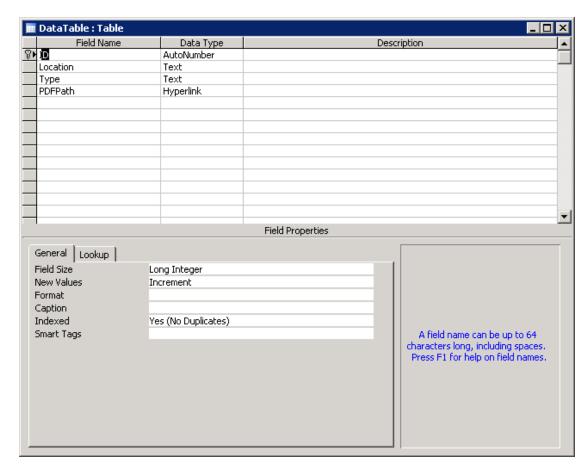

Note: you can use any existing MDB database that has suitable field structure. One database can be used for many ELAN Capture jobs.

In this database the following fields will be used:

Location Type PDFPath

ELAN Capture 2.0 Version 2.0.0 Database Mapping

#### 4 Database Mapping

In ELAN Capture, select the database to be used:

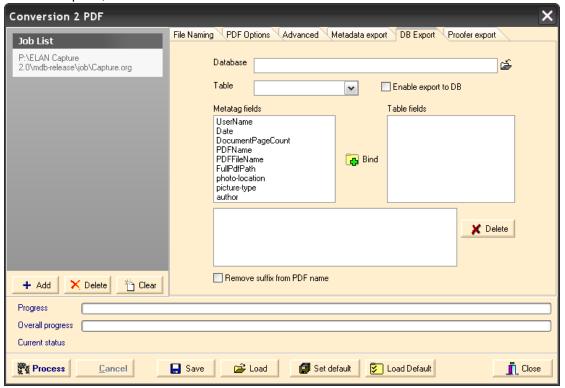

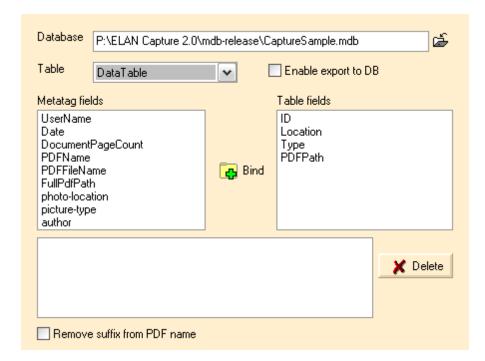

Perform the field mapping by selecting a "Metatag field" and "Table filed" pair:

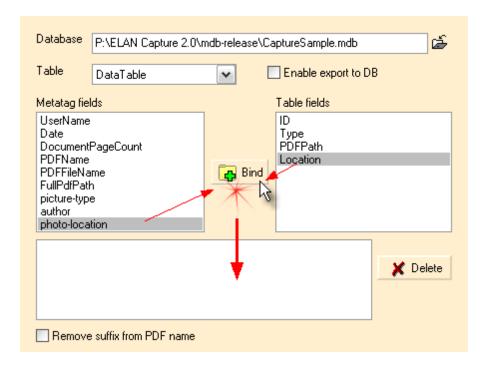

... and there is the finished mapping:

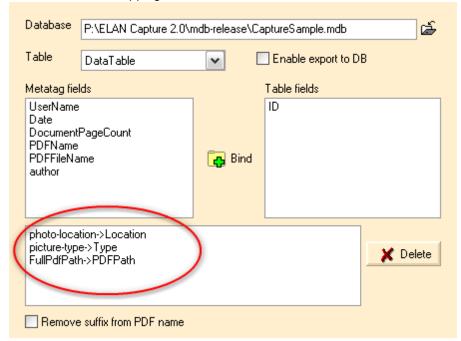

#### 5 Release

The job is ready to be released:

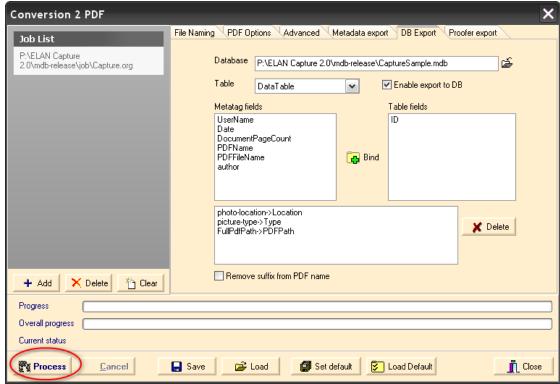

Processing by enabling the database export

Processing results:

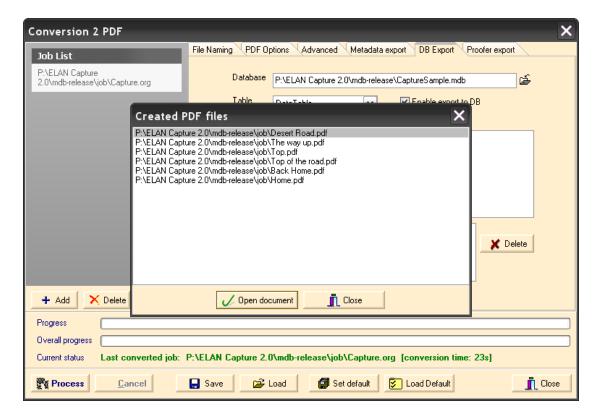

#### One of the sample PDF files generated:

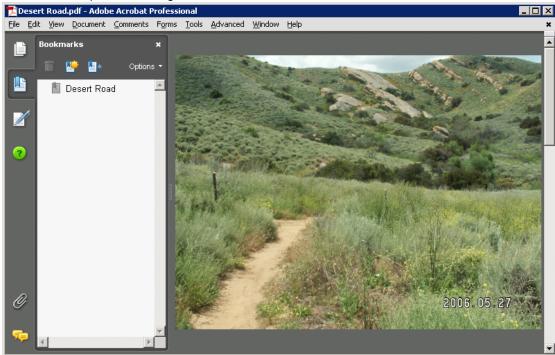

### 6 Sample Data in Database

Here is the database view in MS Access.

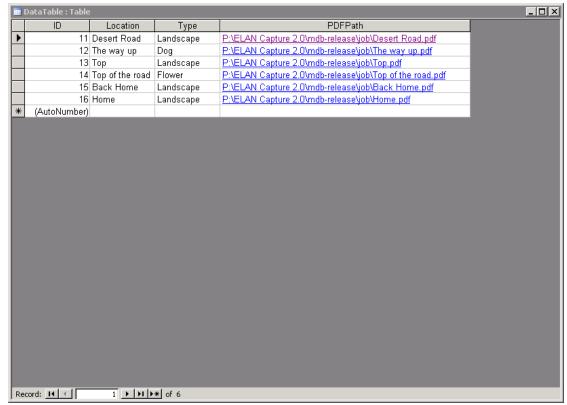

When clicking on the PDFPath, Adobe Acrobat will be used to display the PDF file using OS file type association. To enable this feature, the field should be of "Hyperlink" type.